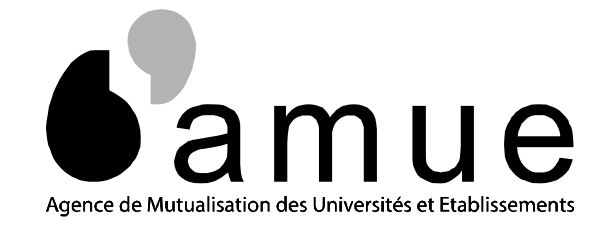

# Outil d'aide à la fiabilisation des Données entre HARPEGE et **GIRAFE**

**AMUE** 

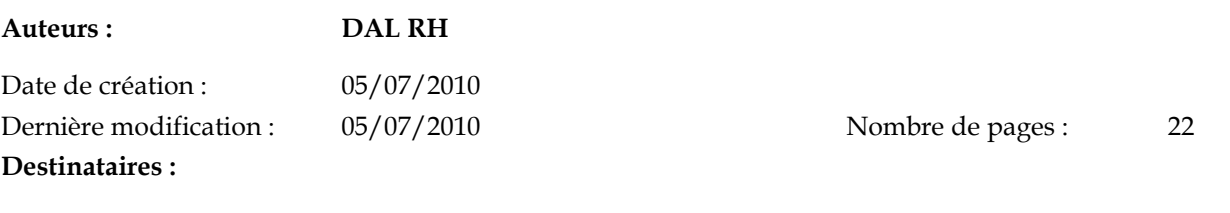

**Pour information :** Mots Clés :

Accessibilité : LIBRE

Sujet : NOTE FONCTIONNELLE POUR L'UTILISATION DE L'OUTIL D'AIDE À LA FIABILISATION DES DONNÉES ENTRE HARPEGE ET GIRAFE

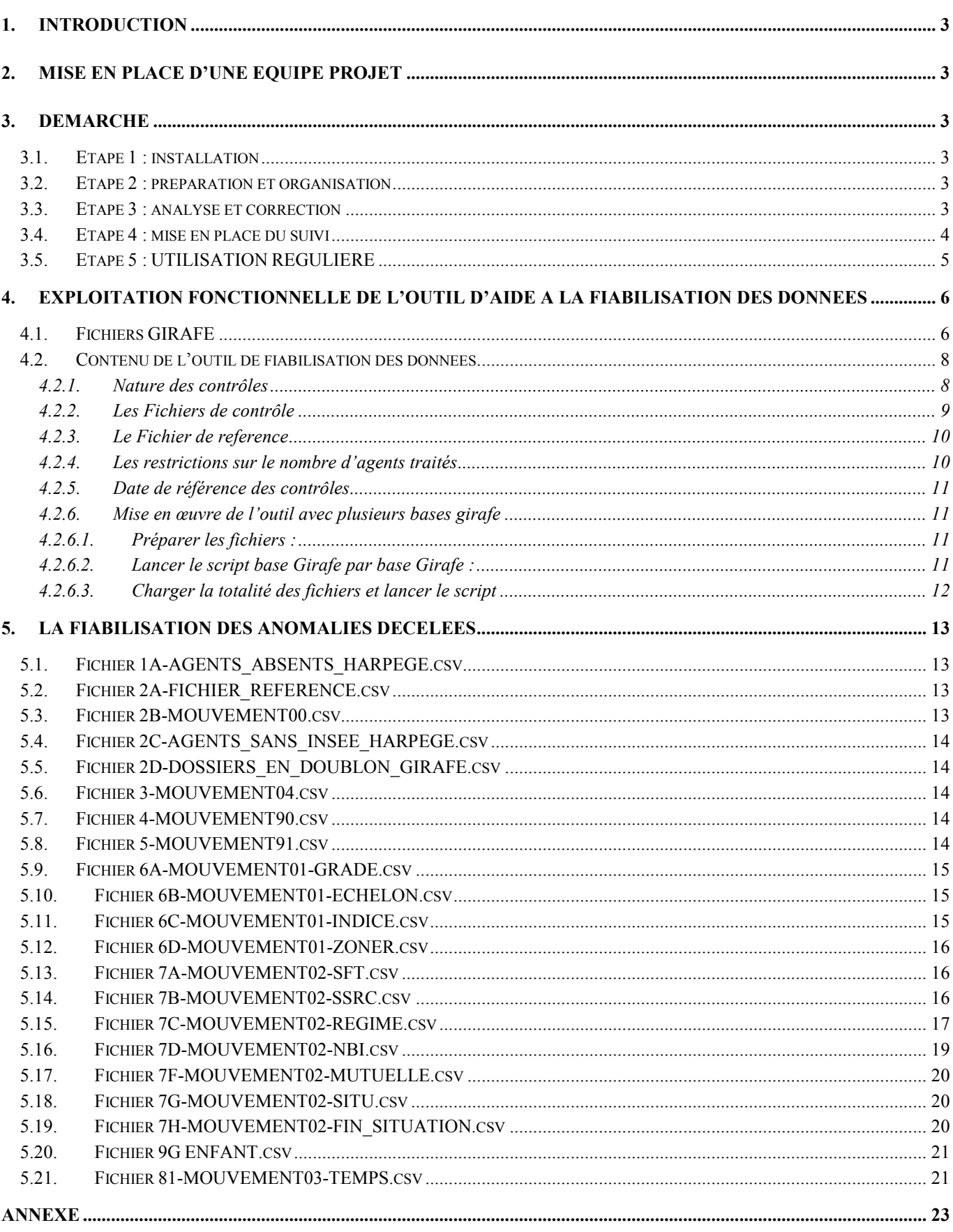

### **1. INTRODUCTION**

Cette note a pour objet de vous aider dans la démarche à mettre en œuvre pour fiabiliser les données RH de votre établissement.

L'AMUE met à disposition des établissements un outil d'aide à la fiabilisation des données RH entre l'application HARPEGE et l'application de la paye TG GIRAFE.

Cet outil utilise les données administratives et RH d'Harpège en comparaison des données de paye extraites de GIRAFE.

Le périmètre des données à contrôler étant très important, il est possible que certains cas de gestion spécifiques n'aient pas été recensés dans les requêtes. Cet outil se base sur les cas de gestion les plus fréquents en établissement.

### **2. MISE EN PLACE D'UNE EQUIPE PROJET**

Nous vous incitons à mettre en place une équipe Projet composée par exemple d'un binôme informaticien / gestionnaire.

Cette équipe aura pour objectif :

- de présenter le projet aux personnes concernées
- d'établir des plannings sur l'avancement des corrections à apporter
- de faire le suivi quantitatif et qualitatif des corrections effectuées.

### **3. DEMARCHE**

#### **3.1. ETAPE 1 : INSTALLATION**

- Installer l'outil
- Produire les fichiers GIRAFE
- Passer les requêtes de contrôle des données

#### **3.2. ETAPE 2 : PREPARATION ET ORGANISATION**

- Effectuer une première analyse des fichiers de contrôles produits par l'outil afin :
	- o d'évaluer la charge de travail
	- o d'estimer les ressources nécessaires (plan de charges)

#### **3.3. ETAPE 3 : ANALYSE ET CORRECTION**

- Identifier les écarts entre Harpège et GIRAFE
- Mettre en place l'organisation nécessaire pour mener à bien les actions de corrections ou de complétude des données
- Faire les corrections / compléments dans l'outil concerné (Harpège ou GIRAFE)

### **3.4. ETAPE 4 : MISE EN PLACE DU SUIVI**

- Mesurer la progression des corrections / compléments effectués :
	- o Augmentation du nombre d'agents présents dans le fichier de référence
	- o Diminution du nombre d'erreurs par fichier de contrôle

 Constituer un tableau de suivi comme l'exemple ci-après (un tableau vide vous est fourni en annexe) :

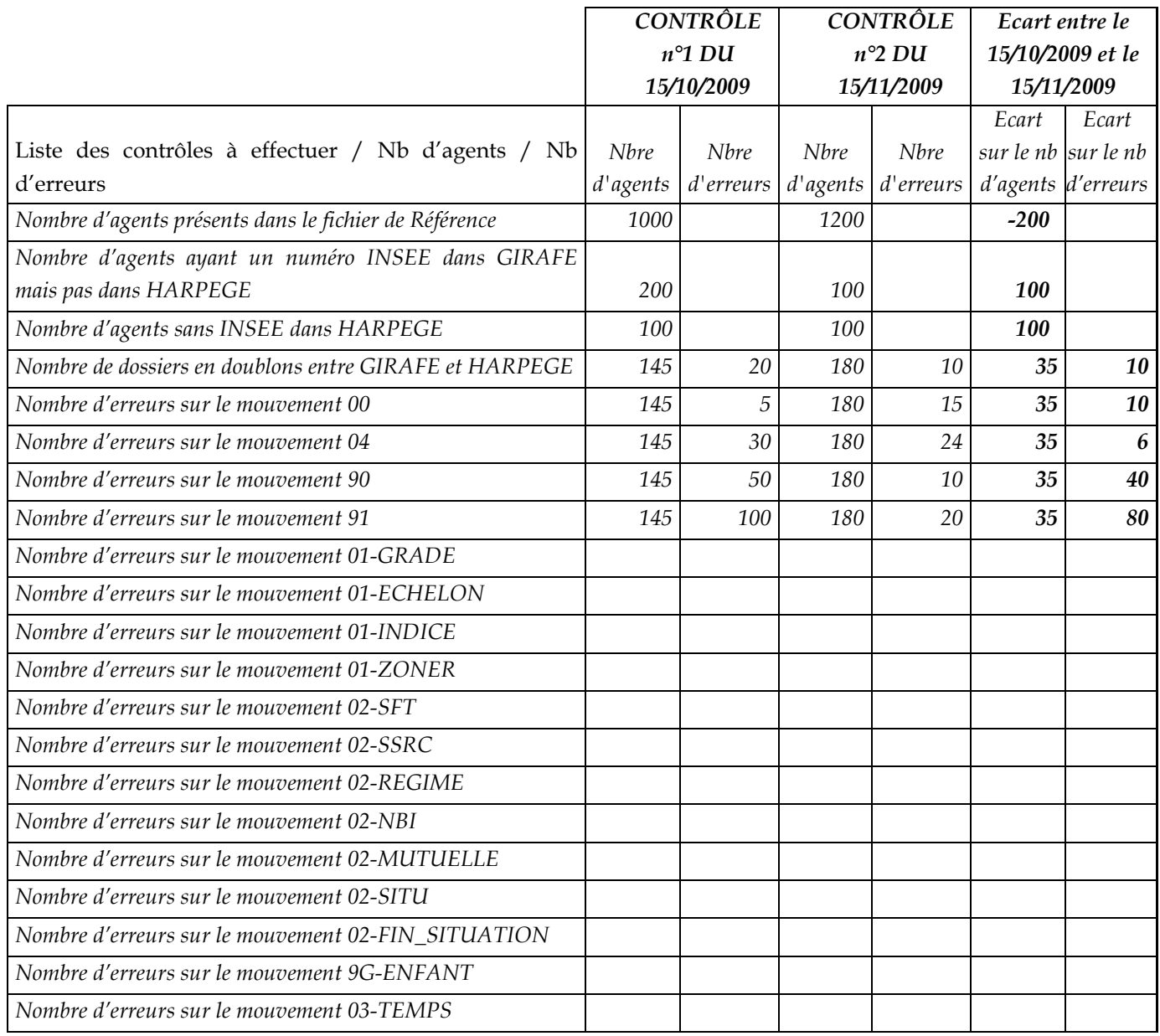

## **3.5. ETAPE 5 : UTILISATION REGULIERE**

- o limiter les corrections à effectuer
- o maintenir les données fiabilisées

#### **Préconisations :**

- lancer l'outil tous les soirs
- envoyer ou mettre à disposition sur le réseau, tous les matins, les fichiers de contrôle aux gestionnaires par mél
- demander aux gestionnaires que les corrections soient faites dans l'applicatif concerné avant toute nouvelle saisie.

## **4. EXPLOITATION FONCTIONNELLE DE L'OUTIL D'AIDE A LA FIABILISATION DES DONNEES**

## **4.1. FICHIERS GIRAFE**

Les extractions GIRAFE se font à partir de GIRAFE dans le menu 'Fichier/Exporter/Vers d'autres logiciels'.

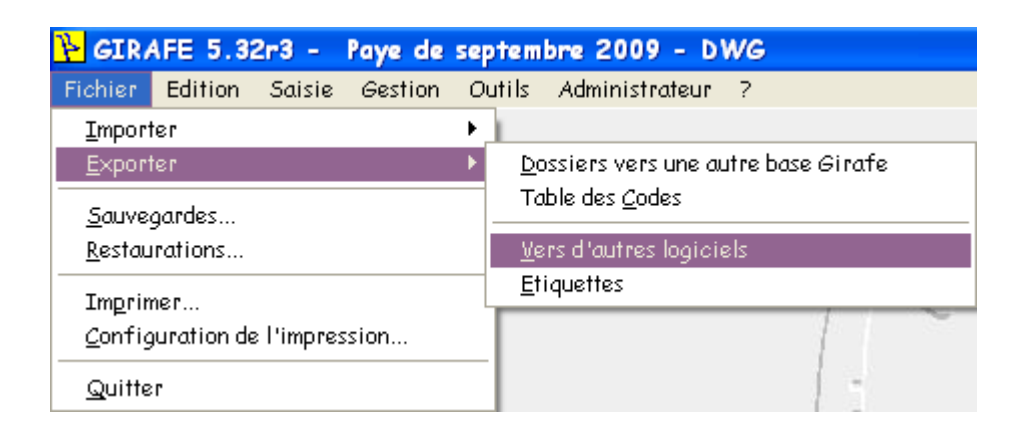

La fenêtre suivante s'ouvre :

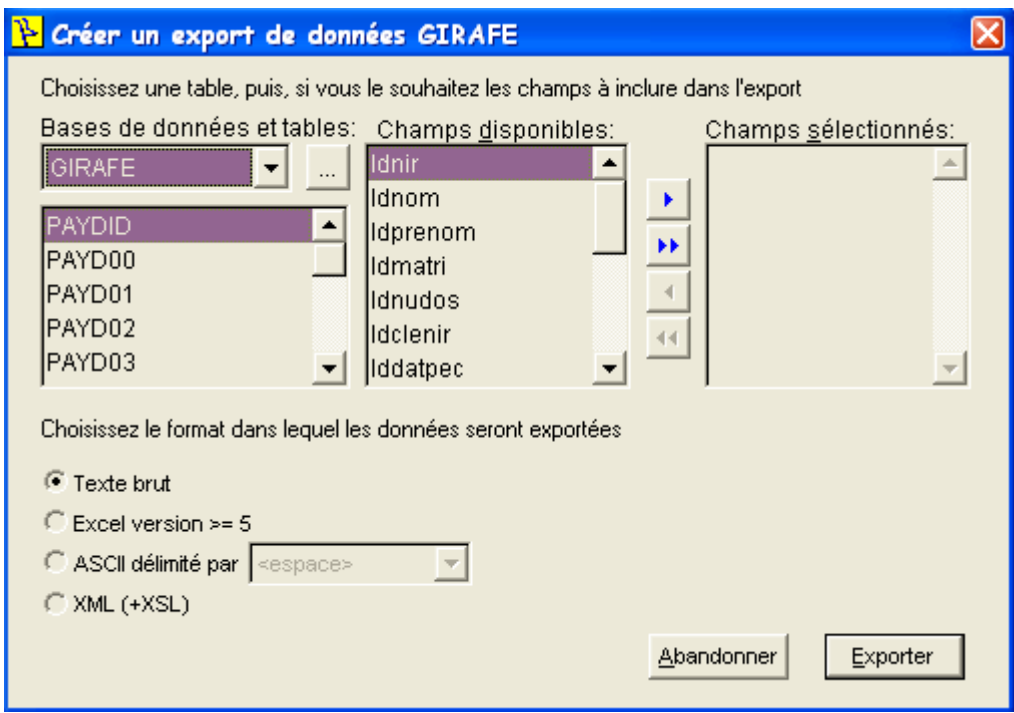

Cliquer sur **\*\*** afin de prendre la totalité des champs disponibles pour les tables

**TRES IMPORTANT:** L'ordre des champs sélectionnés lors de l'export de Girafe doit être conforme à celui défini comme ci-dessous :

#### **Fichier PAYD00 :**

idnir;nom;prenom;civilite;sitfamil;naturepc;danai01;nurem;autmaj;datmaj;zonmaj;idnom;idprenom;idmatri

#### **Fichier PAYD01 :**

idnir;dateff01;grade;echelon;indice;zonresid;admingr;deptgest;natposte;depttra;codposte;codevt;libposte;conventio n;typebudget;fil\_0101;nurem;autmaj;datmaj;zonmaj;idnom;idprenom;idmatri

#### **Fichier PAYD02**

idnir;dateff02;ifs;sft;ida;fil\_0201;ss;fil\_0202;mutuelle;retcompl;rem;sitstatu;fil\_0203;indpeciv;finsitco;finsitda;fil\_020 4;nbi;impubudg;ccp;destbudg;ssdestbud;plafond;fil\_0205;nurem;autmaj;datmaj;zonmaj;idnom;idprenom;idmatri

#### **Fichier PAYD03**

idnir;dateff03;tp;numerat;denomina;nurem;autmaj;datmaj;zonmaj;idnom;idprenom;idmatri

#### **Fichier PAYD04**

idnir;modpaye;comptoir;etablis;guichet;compte;cle;nurem;autmaj;datmaj;zonmaj;idnom;idprenom;idmatri

#### **Fichier PAYD9C**

Idnir ;dateff9c ;fil\_9c01 ;csifa ;droitpf ;cpec ;resaloc ;resconj ;majoplaf ;fil\_9c02 ;datefin9c ;nurem ;autmaj ;datemaj ;z onmal ;idnom ;idprenom ;idmatri

#### **Fichier PAYD9G**

idnir;dateff9g;fil\_9g01;datnai9g;nordre;codeenf;codenfch;prenom;fil\_9g02;codepec;nurem;autmaj;datmaj;zonmaj;id nom;idprenom;idmatri

#### **Fichier PAYD90**

idnir;nom

#### **Fichier PAYD91**

idnir;compadrs;numero;bisterq;fil\_9101;typvoie;fil\_9102;voirie;separator;localite;codepost;fil\_9103;burposte;nurem; autmaj;datmaj;zonmaj;idnom;idprenom;idmatri

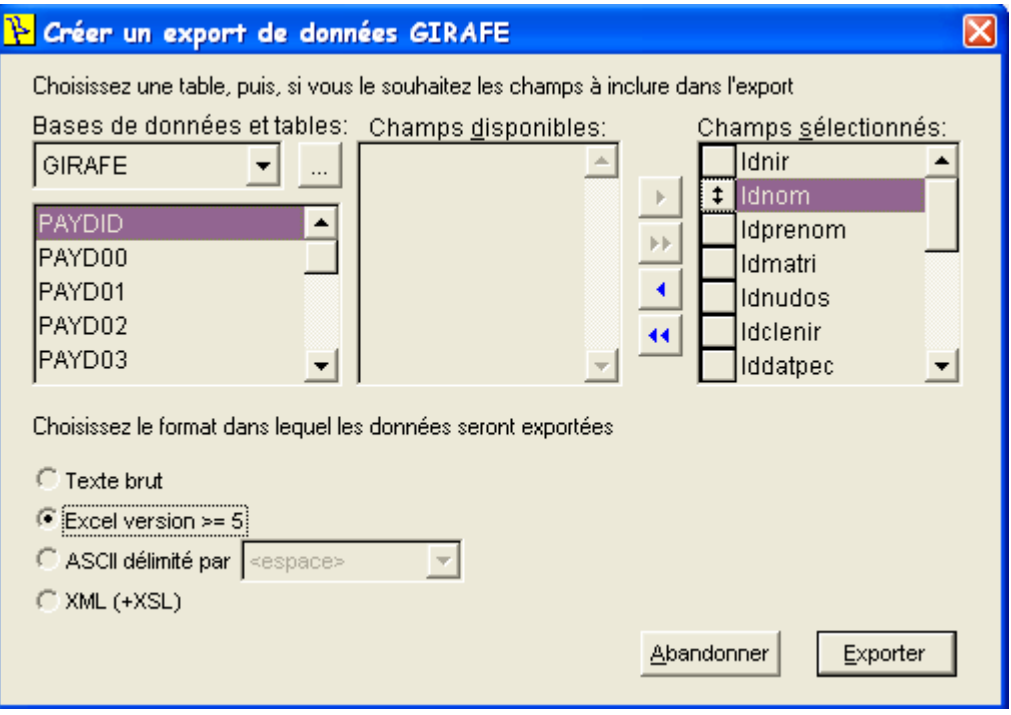

Exporter Puis sélectionner le format Excel dans lequel les données seront exportées et cliquer sur

A l'export, le message suivant s'affiche indiquant où récupérer le fichier et son nom :

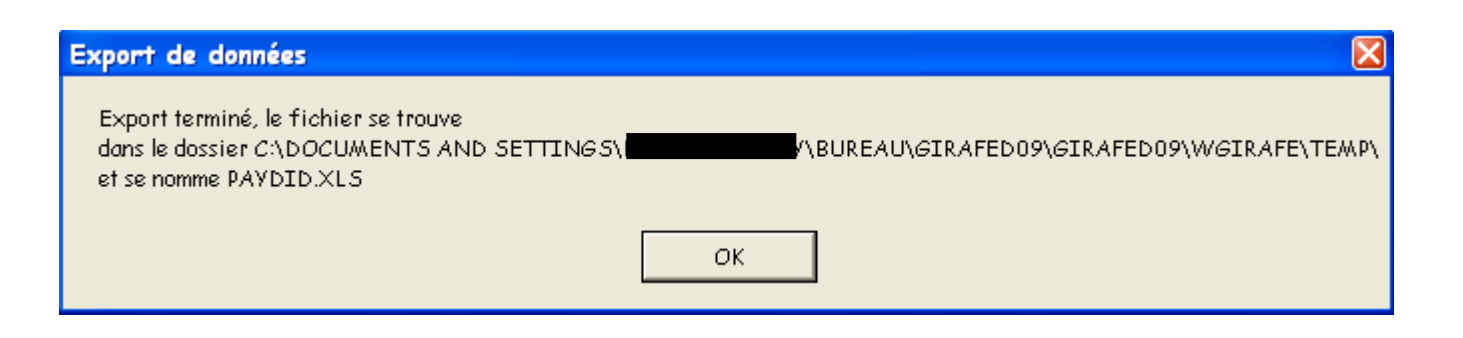

### **4.2. CONTENU DE L'OUTIL DE FIABILISATION DES DONNEES**

#### 4.2.1. NATURE DES CONTROLES

Le contrôle s'effectue sur les données d'Harpège et de GIRAFE et portent sur :

- o le recensement des agents dont le numéro INSEE est présent dans le fichier Girafe payd00.xls et absent d'Harpège
- o le recensement des agents dont le numéro INSEE est présent dans Girafe et dans Harpège
- o les données du mouvement 00 (nom, prénom, civilité, date de naissance et situation de famille)
- o l'identification des agents sans numéro INSEE dans Harpège
- o l'identification des agents présents dans plusieurs codes administrations avec des numéros de dossier identiques
- o les données du mouvement 04 (mode de paiement, comptoir, code banque, code guichet, numéro de compte, clé rib)
- o les données du mouvement 90 (nom de jeune fille)
- o les données du mouvement 91 (numéro de voie, bis ter, type de voie, nom de la voie, code postal, ville)
- o les données à date d'effet :
	- 1. le grade (mouvement 01)
	- 2. l'échelon (mouvement 01)
	- 3. l'indice (mouvement 01)
	- 4. la zone de résidence (mouvement 01)
	- 5. le SFT (mouvement 02)
	- 6. le code sécurité sociale et le régime de rémunération (mouvement 02)
	- 7. le code NBI (mouvement 02)
	- 8. la mutuelle (mouvement 02)
	- 9. la situation statutaire (mouvement 02)
	- 10. les enfants (mouvement 9G)
	- 11. le code et les quotités de temps partiels (mouvement 03)

### 4.2.2. LES FICHIERS DE CONTROLE

Les fichiers de contrôle sont produits, au format EXCEL, en rapprochant les données d'Harpège avec celles de GIRAFE à partir du numéro INSEE des agents.

- -1A-AGENTS\_ABSENTS\_HARPEGE.csv
- -2A-FICHIER\_REFERENCE.csv
- -2B-MOUVEMENT00.csv
- -2C-AGENTS\_SANS\_INSEE\_HARPEGE.csv
- -2D-DOSSIERS\_EN\_DOUBLON\_GIRAFE.csv
- -3-MOUVEMENT04.csv
- -4-MOUVEMENT90.csv
- -5-MOUVEMENT91.csv
- -6A-MOUVEMENT01-GRADE.csv
- -6B-MOUVEMENT01-ECHELON.csv
- -6C-MOUVEMENT01-INDICE.csv
- -6D-MOUVEMENT01-ZONER.csv
- -7A-MOUVEMENT02-SFT.csv
- -7B-MOUVEMENT02-SSRC.csv
- -7C-MOUVEMENT02-REGIME.csv
- -7D-MOUVEMENT02-NBI.csv
- -7F-MOUVEMENT02-MUTUELLE.csv
- -7G-MOUVEMENT02-SITU.csv
- -9G ENFANT.csv
- -81-MOUVEMENT03-TEMPS.csv

L'outil permet d'identifier les données en écarts. **Nous vous invitons à adapter les fichiers fournis afin de répondre à vos attentes spécifiques** en matière de répartition des listes par service gestionnaire par exemple ou bien pour y faire apparaître des informations complémentaires.

Les listes de contrôles présentent **une ligne par agent**.

Certains fichiers résultats (fichiers 6A, 6B, 6C) présentent une colonne « Témoin Fonc\_Contr ». Cette colonne permet d'identifier **à la date de génération du fichier** si l'agent est enregistré dans Harpège comme contractuel ou fonctionnaire. Attention, cependant le contrôle qui ressort la ligne en erreur peut pour un fonctionnaire (témoin à F) porter sur une période où l'agent était encore contractuel.

**Seuls les agents pour lesquels au moins une des données contrôlée est différente entre Harpège et Girafe sont présents.** 

Les champs contrôlés apparaissent en colonne avec en fin de ligne des **témoins précisant les champs en écarts.** 

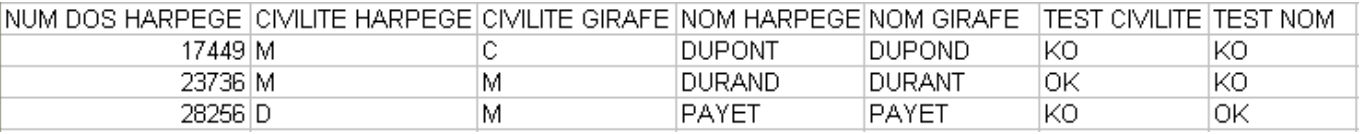

Remarque : Si vous le souhaitez, vous pouvez créer des mises en forme conditionnelles afin de faire apparaitre en couleur les données en écart. Ci-dessous le paramétrage à effectuer sur Excel pour chaque couple de colonne comparé (attention aux références mi-absolues mi-relatives).

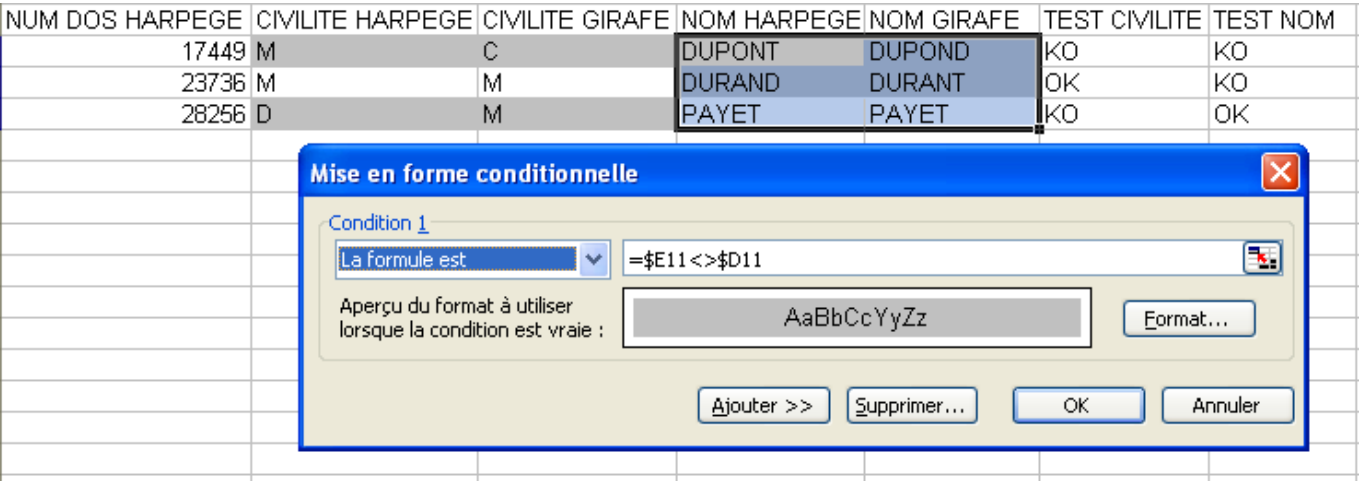

### 4.2.3. LE FICHIER DE REFERENCE

La mise à jour des numéros INSEE est un pré-requis à l'étude des informations portant sur les données administratives et sur les éléments de rémunération**.** 

Le fichier de référence contient tous les agents pour lesquels le numéro INSEE présent dans GIRAFE est le même que celui saisi dans Harpège. Le nombre d'agents présents dans le fichier de référence apparait en entête de chaque contrôle.

Au fur et à mesure des corrections apportées sur les numéros INSEE et après relance de l'outil, le nombre d'agents communs aux deux bases devrait augmenter.

### 4.2.4. LES RESTRICTIONS SUR LE NOMBRE D'AGENTS TRAITES

Les agents dont le décès (Menu Personnel – Etat Civil) ou le départ (Menu Personnel – Position – Départ) a été enregistré dans Harpège avec une date antérieure à la date de référence sont exclus de ce fichier et **de tous les contrôles entre Harpège et Girafe sans date d'effet.** 

- 2A-FICHIER\_REFERENCE.csv (fichier de référence)
- 2B-MOUVEMENT00.csv (nom, prénom, ...)
- 2C-AGENTS\_SANS\_INSEE\_HARPEGE.csv (sans INSEE dans Harpège)
- 2D-DOSSIERS\_EN\_DOUBLON\_GIRAFE.csv (doublons)
- 3-MOUVEMENT04.csv (bancaires)
- 4-MOUVEMENT90.csv (nom de jeune fille)
- 5-MOUVEMENT91.csv (adresse)

Ne sont pas pris en compte dans les contrôles à date d'effet, les agents ayant :

- dans le fichier Pay02 de Girafe, un code de fin de situation égal à 04','90','91','92','93','94' ou '96' et une date de fin de situation antérieure à la date de référence

ET

- étant dans Harpège,
	- o soit enregistré comme décédé,
	- soit enregistré comme parti c'est-à-dire avec un motif de départ et une date de départ antérieure à la date de référence,
	- soit contractuel avec une date de fin de contrat antérieure à la date de référence.
- 6A-MOUVEMENT01-GRADE.csv
- 6B-MOUVEMENT01-ECHELON.csv
- 6C-MOUVEMENT01-INDICE.csv
- 6D-MOUVEMENT01-ZONER.csv
- 7A-MOUVEMENT02-SFT.csv
- 7B-MOUVEMENT02-SSRC.csv
- 7C-MOUVEMENT02-REGIME.csv
- 7D-MOUVEMENT02-NBI.csv
- 7F-MOUVEMENT02-MUTUELLE.csv
- 7G-MOUVEMENT02-SITU.csv
- 7H-MOUVEMENT02-FIN\_SITUATION.csv
- 9-MOUVEMENT9G-ENFANT.csv
- 81-MOUVEMENT03-TEMPS.csv

Sont aussi exclus de tous ces contrôles, excepté le 81-MOUVEMENT03-TEMPS.csv, les contractuels dont le type de contrat en cours est non référencé sur la table de transcodification des contrats avec les grades TG.

Lors de l'analyse des données présentées dans les contrôles, **le gestionnaire doit avoir conscience des limites ainsi définies dans l'outil.** 

#### 4.2.5. DATE DE REFERENCE DES CONTROLES

Afin d'éviter un décalage de date entre l'extraction Girafe et le passage des requêtes sur Harpège, nous préconisons de réaliser toutes les étapes de l'extraction des fichiers Girafe au lancement du script et la récupération des listes de contrôle **dans une même journée (=date de référence)**.

#### 4.2.6.MISE EN ŒUVRE DE L'OUTIL AVEC PLUSIEURS BASES GIRAFE

Dans la mesure où le périmètre des agents gérés par Harpège peut recouvrir plusieurs bases Girafe, il se peut que pour certains agents, le champ identifiant dans une base Girafe ( IDNIR =  $N^{\circ}$ INSEE + N° de dossier) ne soit pas un critère d'unicité sur l'ensemble des bases Girafe.

Les agents pour lesquels il est retrouvé plusieurs IDNIR identiques peuvent être répertoriés dans le fichier 2D-DOSSIERS\_EN\_DOUBLON\_GIRAFE.csv.

Ces doublons sont à l'origine d'anomalies sur les contrôles pour les agents concernés.

Nous vous préconisons de travailler en suivant la démarche décrite ci-dessous :

#### 4.2.6.1. PREPARER LES FICHIERS :

extraire les fichiers Girafe et les renommer pour identifier la base Girafe dont ils proviennent (exemple : PAYD00\_IATOSS, …)

#### 4.2.6.2. LANCER LE SCRIPT BASE GIRAFE PAR BASE GIRAFE :

- o déposer tous les fichiers **d'une même base Girafe** dans les répertoires CSV appropriés
- o lancer le script de chargement et de génération des fichiers résultats
- o récupérer les fichiers de contrôles et les renommer de telle sorte que la date du jour et le nom de la base Girafe dont ils proviennent puissent être identifiés

#### (exemple : 2B-MOUVEMENT00\_01122009\_IATOSS.csv)

o refaire les 4 étapes précédentes pour chacune des bases Girafe

REMARQUE : vous pouvez lancer pour une même base le traitement code administration par code administration pour faciliter la répartition des listes de contrôle entre les services gestionnaires par code administration. Nous vous conseillons dans ce cas de renommer les fichiers résultats en identifiant la date de traitement, la base Girafe et le code administration traités (exemple : 2B-MOUVEMENT00\_01122009\_IATOSS\_E22.csv). Le mode opératoire permettant le choix du code administration est décrit dans la note technique.

### 4.2.6.3. CHARGER LA TOTALITE DES FICHIERS ET LANCER LE SCRIPT

o récupérer le fichier 2D-DOSSIERS\_EN\_DOUBLON\_GIRAFE.csv qui permet d'identifier les agents ayant des IDNIR identiques dans plusieurs bases Girafe.

Une fois le script généré, l'outil génère des fichiers log et bad, pour lesquels vous trouverez plus d'informations dans la documentation d'accompagnement technique.

Nous vous conseillons néanmoins de vous procurer le contenu des **fichiers BAD qui référencent l'ensemble des agents dont la date de naissance n'est pas renseignée dans GIRAFE et qui sont automatiquement exclus des fichiers de contrôle.**

## **5. LA FIABILISATION DES ANOMALIES DECELEES**

### **5.1. FICHIER 1A-AGENTS\_ABSENTS\_HARPEGE.CSV**

Ce contrôle permet de lister les agents pour lesquels il existe un numéro INSEE dans GIRAFE mais pas dans Harpège. Il convient donc de vérifier pour tous les agents de la liste, s'il est nécessaire de procéder à une mise à jour d'Harpège.

Il est possible que certains agents ne fassent plus partie de l'établissement. Dans ce cas, si vous souhaitez réduire le nombre d'agents en erreur, vous pourrez le faire dans les fichiers d'extraction GIRAFE.

### **5.2. FICHIER 2A-FICHIER\_REFERENCE.CSV**

Ce fichier correspond à la liste des agents pour lesquels le numéro INSEE a pu être retrouvé à l'identique dans Harpège et dans Girafe. C'est donc la base des contrôles effectuant des comparaisons entre ces deux bases.

Il faut noter cependant qu'ont été exclus de ce fichier les agents apparaissant dans Harpège comme décédés *(Menu Personnel – Etat Civil)* ou partis à la date de référence *(Menu Personnel – Position – Départ)*.

### **5.3. FICHIER 2B-MOUVEMENT00.CSV**

Ce fichier liste les agents pour lesquels le nom, le prénom, la civilité, la date de naissance ou la situation de famille diffèrent entre Harpège et Girafe.

Le rôle du gestionnaire en charge de la fiabilisation consiste à valider l'information correcte et à réaliser la correction dans la base où celle-ci est erronée. Les données mises en cohérence n'apparaitront plus lors du prochain passage de l'outil de fiabilisation.

Précisions sur les correspondances :

Civilités :

Melle dans Harpège correspond au code 3 Girafe

- Mme dans Harpège correspond au code 2 Girafe
- M dans Harpège correspond au code 1 Girafe
- Noms de famille :

Les noms sont gérés sur 20 caractères dans Girafe et sur 30 caractères au moins dans Harpège, ils peuvent donc être tronqués dans les fichiers résultats.

- Situations de famille

Les tables Harpège et Girafe sont différentes concernant l'enregistrement des agents en concubinage ou pacsés.

Dans Girafe :  $(C, D, M, S, V, N)$  où N = concubinage notoire

Dans Harpège : (C,D,M,S,V,P,U) où P = pacsé et U = concubinage

## **5.4. FICHIER 2C-AGENTS\_SANS\_INSEE\_HARPEGE.CSV**

Ce contrôle recense tous les agents d'Harpège n'ayant pas de numéro INSEE. Il est possible que certains agents n'aient pas de numéro INSEE parce qu'ils sont considérés comme des « Hébergés » dans Harpège.

Les individus dont la case « agents » du menu Individu-Etat Civil n'est pas cochée sont considérés comme hébergés et ne sont donc pas inclus dans l'outil d'aide à la fiabilisation.

## **5.5. FICHIER 2D-DOSSIERS\_EN\_DOUBLON\_GIRAFE.CSV**

Les agents pour lesquels il est retrouvé plusieurs IDNIR identiques sont répertoriés dans le fichier 2D-DOSSIERS\_EN\_DOUBLON\_GIRAFE.csv.

Dans la mesure où le périmètre des agents gérés par Harpège peut recouvrir plusieurs bases Girafe, il se peut que pour certains agents, le champ identifiant dans une base Girafe (IDNIR =  $N^{\circ}$ INSEE + N° de dossier) ne soit pas un critère d'unicité sur l'ensemble des bases Girafe.

Ces doublons sont à l'origine d'anomalies sur les contrôles pour les agents concernés.

Le gestionnaire doit alors déterminer quel est le dossier en cours afin de mettre en cohérence cette donnée de Girafe avec celles présentes dans Harpège.

### **5.6. FICHIER 3-MOUVEMENT04.CSV**

Ce contrôle liste des agents pour lesquels le mode de paiement, le comptoir, le code banque, le code guichet, le numéro de compte et/ou la clé diffèrent entre Harpège et Girafe.

**Attention :** Pour les établissements ayant installé la dernière version de GIRAFE prenant en compte les nouvelles normes IBAN, la requête se terminera en erreur. Une nouvelle version de la requête sera mise à disposition dès qu'Harpège aura été mis à jour de cette évolution réglementaire. Dans l'attente, il convient d'exclure la requête du contrôle.

### **5.7. FICHIER 4-MOUVEMENT90.CSV**

Ce contrôle liste les agents féminins dont le nom de jeune fille diffère entre Harpège et Girafe.

## **5.8. FICHIER 5-MOUVEMENT91.CSV**

Ce contrôle liste les agents pour lesquels le numéro de voie, bis\_ter, le type de voie, le nom de voie, le code postal ou la ville diffèrent entre Harpège et Girafe.

### **Remarques :**

- 1. Si le numéro de voie n'est pas saisi dans l'adresse de l'agent, le champ apparaît vide dans Harpège. Or, ce même champ est obligatoirement renseigné à 0 dans Girafe. Bien que ces cas apparaissent KO dans l'outil de contrôle, aucune fiabilisation n'est nécessaire.
- 2. En ce qui concerne les types de voie, il existe un écart entre la table de transcodification fournie par Harpège et celle de Girafe. Sachant que la TG accepte les valeurs AV et AVE, aucune fiabilisation n'est à faire sur ce type de voie.

Ce contrôle liste les agents pour lesquels le Grade TG calculé à partir des données Harpège n'est pas identique à celui présent dans Girafe à la date de référence.

Le gestionnaire a en charge de réaliser l'analyse des écarts, de valider l'information correcte et de modifier l'information de la base dans laquelle celle-ci est erronée.

#### **Attention :**

Il se peut que des anomalies liées à l'enregistrement très spécifique des contrats des allocataires moniteurs apparaissent dans le contrôle des grades. Ces cas sont spécifiques dans la mesure où deux contrats sont saisis sur une même période. L'outil d'aide à la fiabilisation n'est pas en mesure de comparer proprement les informations de ces contrats. Il est conseillé de vérifier le grade dans Harpège et Girafe pour chacun de ces cas.

Exemple : Les agents ayant le double statut d'allocataire de recherche et de moniteur sont connus en TG sous le grade d'allocataire de recherche (1577010000). Les contrats Harpège de type « MO » ressortent en anomalie avec un grade déduit « agent contractuel » (0500010000). Ces agents ne peuvent toutefois avoir deux grades simultanément.

### **5.10. FICHIER 6B-MOUVEMENT01-ECHELON.CSV**

Ce contrôle liste les agents pour lesquels l'échelon calculé à partir des données Harpège n'est pas identique à celui présent dans Girafe à la date de référence.

Le calcul de l'échelon dans Harpège se fait :

- pour les agents ayant un élément de carrière valide en cours, non annulé, non neutralisé et signé à la date de référence, sur la base de l'échelon présent dans cet élément de carrière,
- pour les agents ayant un contrat en cours, signé et non annulé à la date de référence, à 0 si le type de rémunération n'est pas indiciaire et à 01 s'il est indiciaire et si l'indice correspond à l'indice minimum de la fonction publique.

Le gestionnaire a en charge de réaliser l'analyse des écarts, de valider l'information correcte et de modifier l'information de la base dans laquelle celle-ci est erronée.

### **5.11. FICHIER 6C-MOUVEMENT01-INDICE.CSV**

Ce contrôle liste les agents pour lesquels l'INM des données de Harpège n'est pas identique à celui présent dans Girafe à la date de référence.

Pour les agents qui disposent d'un chevron dans Harpège, mais dont la date d'effet du chevron est relativement ancienne, l'indice correspondant ne sera pas visible dans Harpège (bouton « Informations Chevron »). Dans ce cas, vous pouvez vérifier l'information issue d'Harpège en consultant les tables suivantes :

- 1. dans la table « evolution\_chevron » sur le code de l'agent concerné, récupérer la valeur contenue dans le champ « c\_indice\_chevron »
- 2. puis consulter la correspondance du champ « c\_indice\_chevron » dans la table « majoration\_indice ». La valeur retournée dans le fichier 6C est celle du champ « c\_indice\_majore ».

### **5.12. FICHIER 6D-MOUVEMENT01-ZONER.CSV**

Ce contrôle liste les agents pour lesquels le code résidence calculé sur la base des informations présentes dans Harpège n'est pas identique à celui de Girafe à la date de référence.

La zone de résidence doit être renseignée sur les structures auxquelles les agents sont susceptibles d'avoir une affectation ou sur l'une des structures mère de celle-ci.

Les vérifications du gestionnaire doivent être réalisées :

- au niveau de la structure d'affectation de chaque agent
- au niveau du paramétrage des zones de résidence sur les structures
- au niveau du paramétrage de la zone de résidence du local de travail si la taux de zone de résidence est différent de celui de l'établissement auquel le local de travail est rattaché

La codification de la zone de résidence prévoit que les valeurs 3 ou 0 peuvent être renseignées lorsque la résidence est à 0% du traitement brut. Or dans Harpège, seule la valeur 3 est prévue. Il se peut donc que l'outil révèle des écarts entre Harpège et Girafe lorsque ZR=3 dans Harpège et ZR=0 dans Girafe. Il n'y a pas de correction à réaliser sur ces enregistrements.

### **5.13. FICHIER 7A-MOUVEMENT02-SFT.CSV**

Ce contrôle liste les agents pour lesquels le code SFT déterminé à partir des informations renseignées dans le bloc Période de Droits de l'écran Détail enfant d'Harpège n'est pas identique à celui extrait de Girafe (fichier payd02) à la date de référence.

Le gestionnaire doit vérifier que la période de droit est bien renseignée.

Le calcul du code SFT à partir d'Harpège :

- pour les agents ayant un élément de carrière valide en cours, non annulé, non neutralisé et signé à la date de référence, s'il existe une période de droits SFT ouverte à la date de référence alors le code est 1,

- pour les agents ayant un contrat en cours, signé et non annulé à la date de référence, si le contrat est indiciaire alors le code est 1 sinon 3.

Le code SFT est égal à 0 dans les autres cas.

### **5.14. FICHIER 7B-MOUVEMENT02-SSRC.CSV**

Ce contrôle liste les agents pour lesquels le code de Sécurité Sociale ou le code de retraite complémentaire tels qu'ils sont calculés par l'outil à partir d'Harpège sont différents du code existant dans Girafe à la date de référence.

**Attention** : La requête ayant été lourdement modifiée, il n'est plus possible de ne faire apparaître que les différences sur les données (la requête ne s'exécute plus). Le résultat de la requête fait donc apparaître les lignes dont les données entre Harpège et GIRAFE sont correctes.

### **Il est donc nécessaire de faire un tri préalable grâce aux filtres Excel afin de ne faire apparaître que les résultats non conformes.**

Le calcul du code de Sécurité Sociale se fait ainsi à partir des informations d' Harpège :

- pour les agents ayant un élément de carrière valide en cours, non annulé, non neutralisé et signé à la date de référence, le code est égal à 01 sauf si l'agent est en CFA alors il est égal à 07.

- pour les agents ayant un contrat en cours, signé et non annulé à la date de référence,
	- o si l'agent a un contrat de type PACTE (exemple : contrat PE) et qu'il n'est pas frontalier (cf coche Frontalier dans Information Avenant), alors le code Sécu Soc est égal à 28
	- o si l'agent a un contrat de type PACTE et qu'il est frontalier, alors le code Sécu Soc est égal à 29
	- o si l'agent a un contrat de type PAST et qu'il a dépassé le plafond (cf coche Plafond dépassé dans Information Avenant), alors le code Sécu Soc est égal à 61
	- o pour certains types de contrats, le code de Sécu Soc associé est spécifique :
		- Apprenti (code 55)
		- Contrat d'accompagnement dans l'emploi (code 30)
		- Contrat d'avenir (code 40)
		- Contrats Hospitalo-Universitaire (code 81)
		- (cf. table des types de contrats)
	- o sinon, si l'agent a un contrat d'une durée supérieure ou égale à 1 an, le code Sécu Soc est égal à 10 ; si l'agent a un contrat d'une durée inférieure ou égale à 1 an, le code Sécu Soc est égal à 12.

Le calcul du code Retraite complémentaire se fait ainsi à partir des informations d'Harpège :

- pour les agents ayant un élément de carrière valide en cours, non annulé, non neutralisé et signé à la date de référence, le code est égal à 00 (non cotisant),

- pour les agents ayant un contrat en cours, signé et non annulé à la date de référence, le code est 10 sauf si l'agent a un contrat de type PAST et qu'il a dépassé le plafond (cf. coche Plafond dépassé dans Information Avenant), alors le code est égal à 16.

Le gestionnaire devra alors vérifier les informations contenues dans Harpège et Girafe et corriger l'information erronée.

**Remarque** : Il se peut que des cas existent où l'agent a un code absent dans le paramétrage présenté brièvement ci-dessus notamment pour la domiciliation fiscale à l'étranger.

### **5.15. FICHIER 7C-MOUVEMENT02-REGIME.CSV**

Ce contrôle liste les agents pour lesquels le code du régime de rémunération déterminé à partir des informations contenues dans Harpège n'est pas identique à celui extrait de Girafe à la date de référence.

Pour calculer le régime depuis les informations contenues dans Harpège, des témoins sont calculés puis utilisés dans une table de correspondance pour indiquer le code du régime de rémunération.

Les critères utilisés se basent sur l'enregistrement dans Harpège des informations relatives aux Cessations Progressives d'activité, aux COM, CLM, CLD, Congés maternité et adoption, accidents professionnels, départs, positions hors établissement, décès, date de fin d'occupation et pourcentage de traitement de l'agent.

#### **Remarque pour les établissements non RCE :**

Les agents ayant un dossier dans Girafe mais se trouvant actuellement avec un statut de contractuels hors statut sur ressources propres (HS) apparaissent dans le fichier avec un régime de rémunération calculé à « 01 » alors que le régime de rémunération sur le dossier Girafe est à juste titre renseigné à « 90 » (pas de dossier financier dans Girafe car payé sur Astre / exemple d'un ancien contractuel CDD RF sur emploi vacant qui a ensuite été recruté sur un contrat sur budget propre).

L'outil de fiabilisation des données n'ayant pas de filtre "établissement RCE / établissement non RCE", ces agents ressortent avec un écart de régime de rémunération mais il n'est pas nécessaire de les fiabiliser.

#### **Tableau récapitulatif des codes régimes les plus fréquents** :

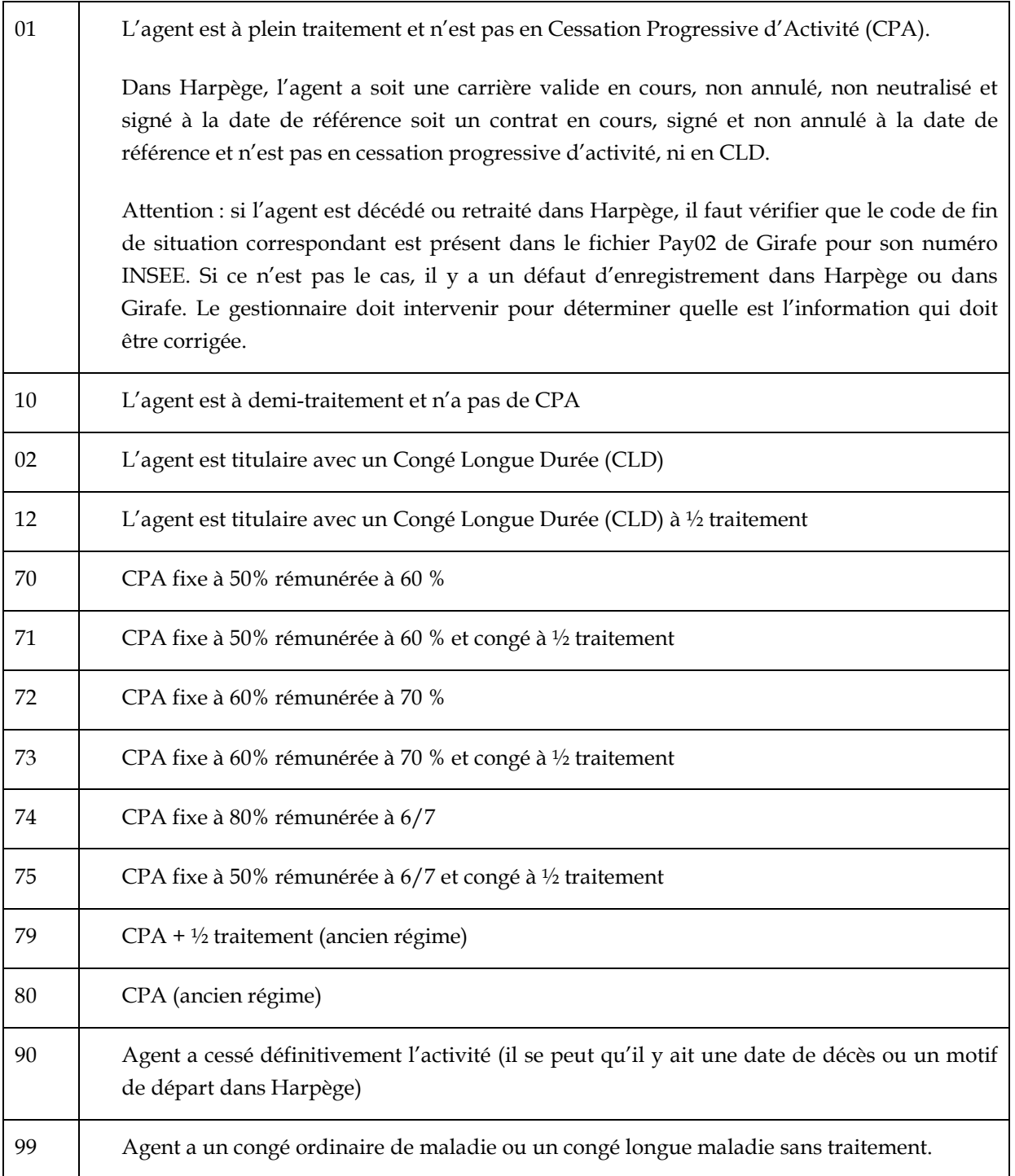

### **5.16. FICHIER 7D-MOUVEMENT02-NBI.CSV**

Ce contrôle liste les agents pour lesquels le nombre de points NBI enregistré dans l'écran des bonifications indiciaires (Menu Personnel – Carrière – Bonification indiciaire) **actif à la date de référence dans Harpège** n'est pas identique à celui extrait de Girafe à la date de référence.

Le gestionnaire réalisera les modifications nécessaires dans la base Harpège ou Girafe dans laquelle il estime par son expertise que la correction doit être portée.

### **5.17. FICHIER 7F-MOUVEMENT02-MUTUELLE.CSV**

Ce contrôle liste les agents pour lesquels le code Mutuelle issu des données de l'écran Mutuelle d'Harpège (Menu Personnel – Agent – Mutuelle) n'est pas identique à celui extrait de Girafe à la date de référence.

Depuis Harpège, si la mutuelle est MGEN (06), le code sera 0601 pour un agent seul et 0602 pour un agent avec conjoint (cf case Cotis. Conjoint). Si la mutuelle est MAGE (56), le code mutuelle est celui précisé dans le champ Mutuelle Etat (5601 à 5654).

Le gestionnaire effectuera les mises à jour nécessaires.

Remarque : des agents qui ont un code mutuelle calculé à zéro dans Harpège peuvent avoir un code 699 (suppression mutuelle) dans Girafe. Ces données sont cohérentes entre elles, il n'est pas nécessaire de fiabiliser.

### **5.18. FICHIER 7G-MOUVEMENT02-SITU.CSV**

Ce contrôle liste les agents pour lesquels le code de situation statutaire déterminé à partir des informations contenues dans Harpège n'est pas identique à celui extrait de Girafe à la date de référence.

Le calcul du code de Situation Statutaire se fait ainsi à partir des informations d'Harpège :

- pour les agents ayant un élément de carrière valide en cours, non annulé, non neutralisé et signé à la date de référence,
	- si l'agent n'est pas en position de détachement, il cotise à la Pension Civile. Le code de situation statutaire est alors 01 (titulaire)
	- o si l'agent est en position de détachement et qu'il ne cotise pas à la pension civile dans l'établissement géré (cf. coche Pension Civile dans l'écran Position sur le bloc Carrière d'origine), le code est 04
- pour les agents ayant un contrat en cours, signé et non annulé à la date de référence, le code est associé au type de contrat de travail (le code 22 correspond aux agents non titulaires).

Le gestionnaire devra alors vérifier les informations contenues dans Harpège et Girafe et corriger l'information erronée.

### **5.19. FICHIER 7H-MOUVEMENT02-FIN\_SITUATION.CSV**

Ce double contrôle :

- liste les agents pour lesquels un code de fin de situation déterminé à partir des informations contenues dans Harpège n'est pas identique à celui extrait de Girafe à la date de référence
- et compare les dates de fin de situation correspondantes

Le calcul du code de fin de Situation Statutaire se fait ainsi à partir des informations d'Harpège :

- pour les agents fonctionnaires ayant un motif et une date de départ renseignés dans le bouton « départ » de la position de l'agent
- pour les agents contractuels qui ont une date de fin de contrat ou une date de fin d'exécution.

Les codes de fin de situation les plus fréquemment rencontrés sont :

o code 04 : fin de contrat

- o code 90 : décès
- o code 91 : retraite
- o code 92 : mutation
- o code 93 : licenciement / radiation
- o code 94 : démission
- o code 96 : divers

Le gestionnaire devra alors vérifier les informations contenues dans Harpège et Girafe et corriger l'information erronée.

### **5.20. FICHIER 9G ENFANT.CSV**

Ce contrôle liste les agents qui ont des enfants présents et enregistrés dans le bouton "détail enfants" et qui ne sont pas identiques avec ceux extraits de Girafe à la date de référence.

Le contrôle affiche pour Girafe et Harpège les dates de naissance, le numéro d'ordre, le code enfant (01 : Enfant de moins de 16 ans, 05 : enfant poursuivant ses études ...) et le type de droit associé (SFT, Allocations Familiales, Allocation Adoption, etc) et affiche 4 colonnes résultat correspondantes avec la valeur OK ou KO.

Dans ce contrôle, le code enfant d'Harpège est nul lorsque le détail enfant n'est pas renseigné.

### **5.21. FICHIER 81-MOUVEMENT03-TEMPS.CSV**

Ce contrôle liste les agents pour lesquels le code de temps partiel déterminé à partir des informations contenues dans Harpège n'est pas identique à celui extrait de Girafe à la date de référence.

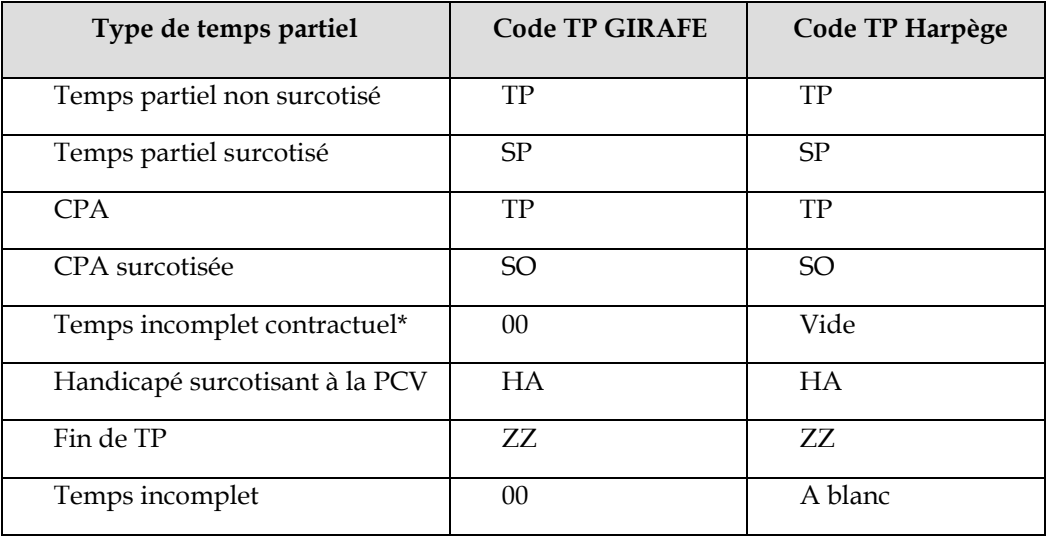

#### **Tableau de synthèse des codes de temps partiel :**

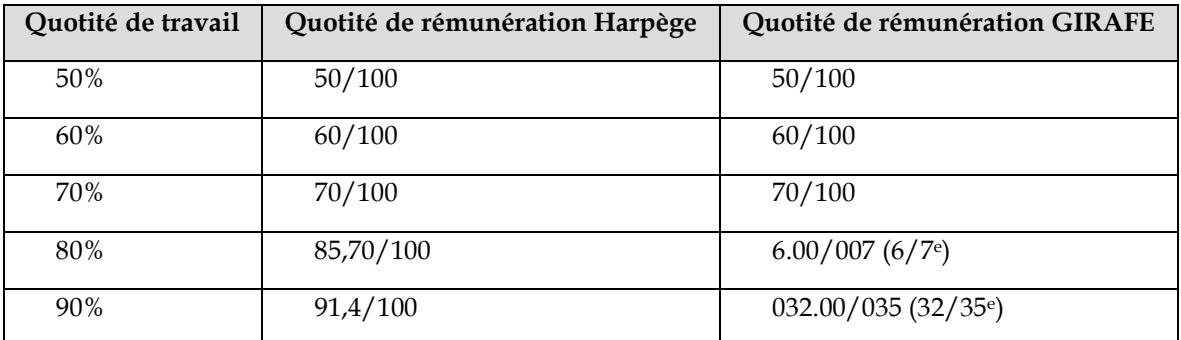

#### **Tableau de correspondance :**

#### **Remarques :**

Dans Harpège, pour les temps incomplet, la quotité de rémunération à prendre en compte est la quotité d'occupation du poste et non la quotité de recrutement.

Certains cas d'agent peuvent ressortir dans le résultat de ce contrôle sans réel rapport avec le temps partiel. Il s'agit notamment des agents pour lesquels la saisie en gestion administrative n'est pas conforme, tels que des agents contractuels en temps incomplet qui ont été titularisés mais pour lesquelles l'occupation/affectation et la date de fin réelle du contrat n'ont pas été saisies.

## **ANNEXE**

Exemple de fichier de suivi des corrections :

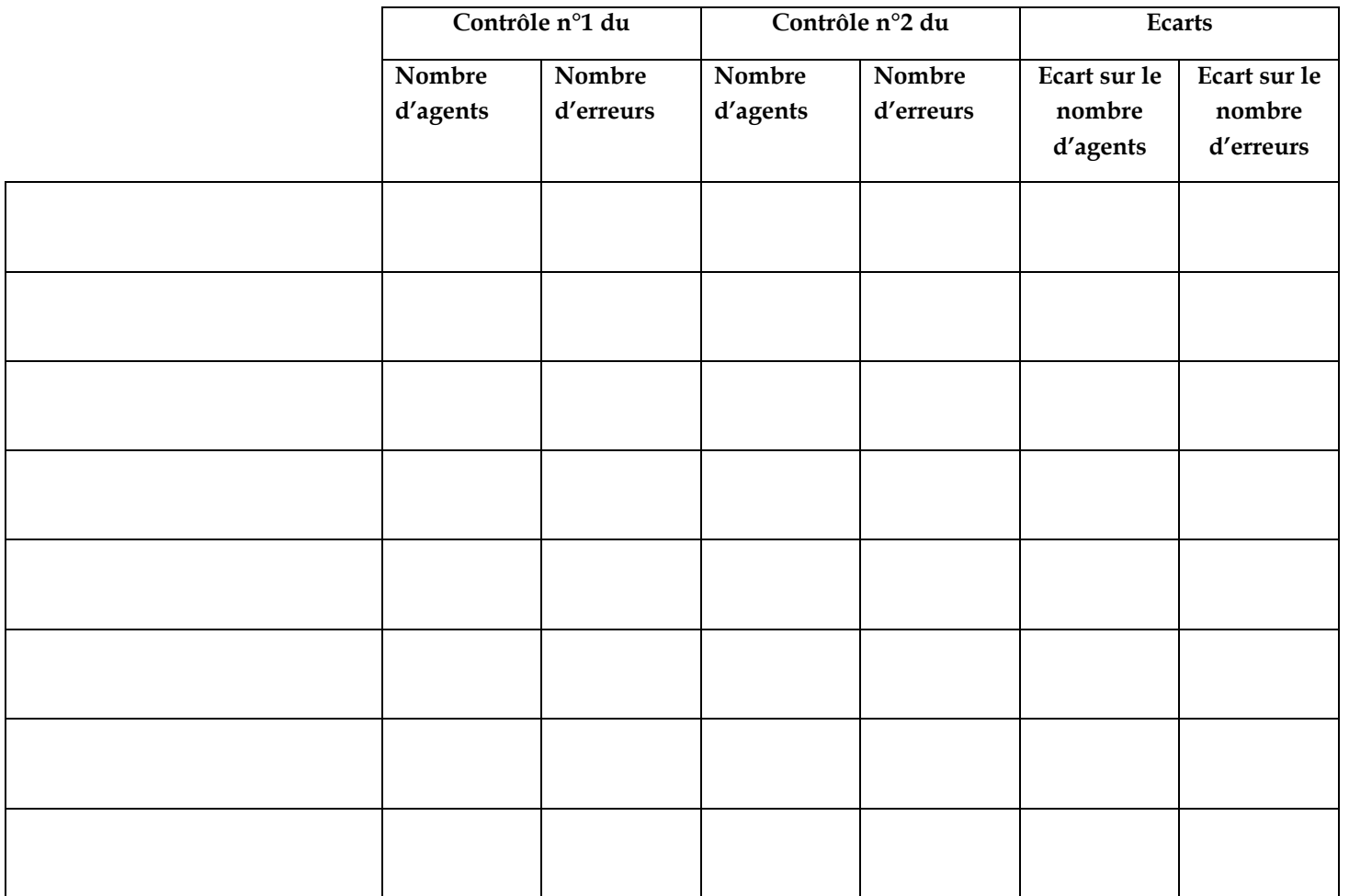